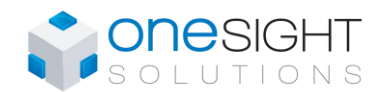

Specification and Installation Instructions

**Models OSS-8MIX** *(without expansion option)* **OSS-8MIXE** *(with plug-in connectors for expansion)*

### **Description**

The OSS-8MIX extends your BACnet or Modbus network when your application requires additional inputs and outputs on a physical controller. Combining the 8 inputs and outputs of the OSS-8MIX with your Building Automation System provides simple expansion of a new or existing controller and reduces unnecessary costs of additional components.

### **Features**

### **Power & Communication**

- 24Vac or 24Vdc supply
- BACnet® MS/TP or Modbus communication port (selectable)

### **Inputs & Outputs**

- 4 universal inputs
- 2 universal outputs (supervised)
- 2 binary outputs (supervised)

### **Installation**

- 4 override switches to manually control each output
- LED status indication of each input and output
- DIN rail mounting
- Removable, non-strip, raising clamp terminals
- Removable see-through panel for easy access to DIP switches
- Plug-in connectors allowing for expansion *(OSS-8MIXE models only)*

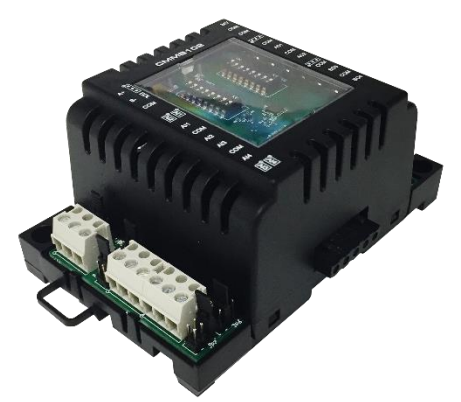

### **OSS-8MIX Series**

### **Network Communication**

- BACnet® MS/TP or Modbus communication port (selectable via DIP switch)
- Select MAC address via DIP switch or via network

### **BACnet®**

- MS/TP @ 9600, 19200, 38400 or 76800 bps
- Automatic baud rate detection
- Automatic device instance configuration
- Copy & broadcast configuration to other CMMB

### **Modbus**

modules

- Modbus @ 9600, 19200, 38400 or 57600 bps
- RTU Slave, 8 bits (configurable parity and stop bits)
- Connects to any Modbus master

## **Technical Specifications**

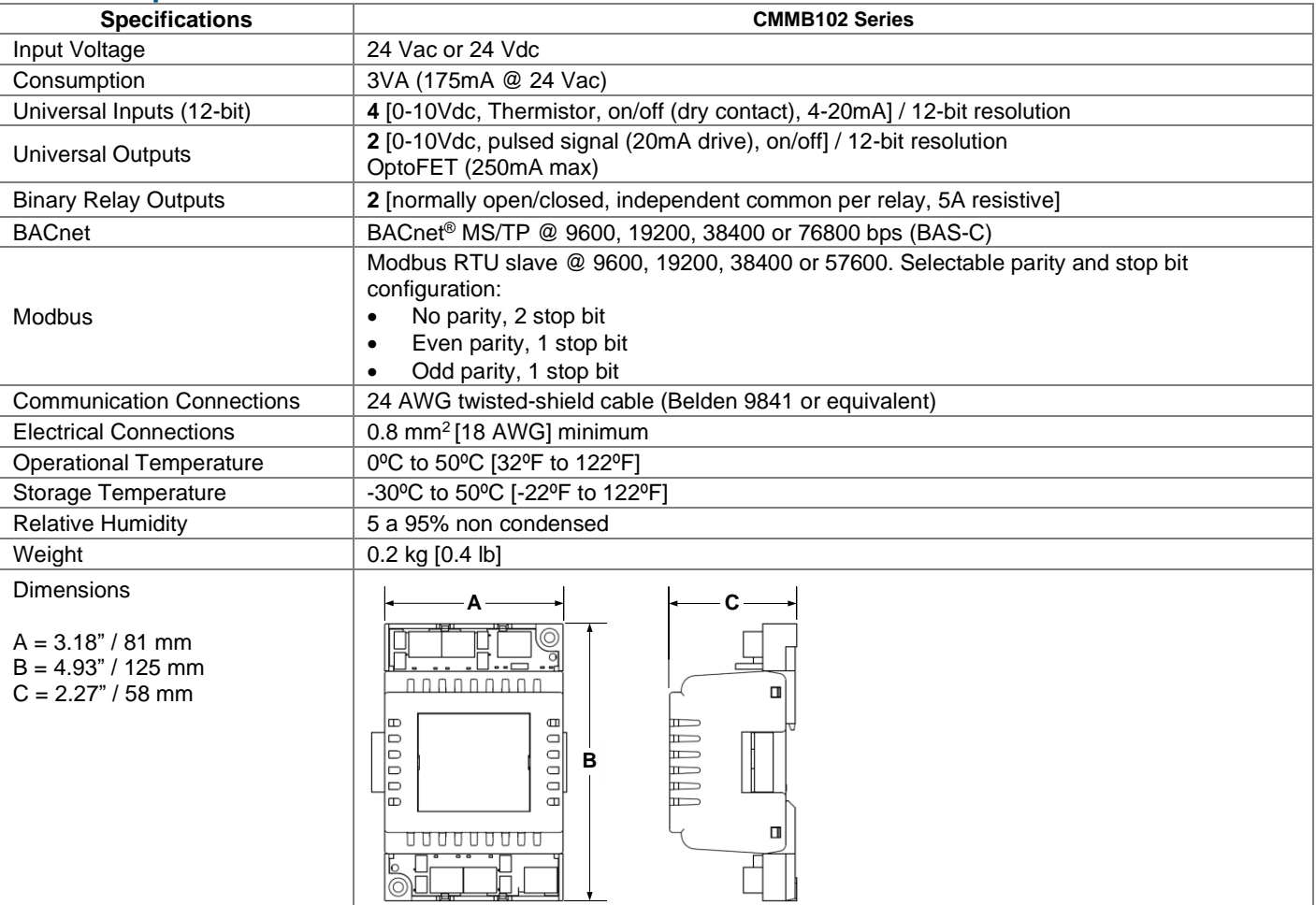

<span id="page-1-0"></span>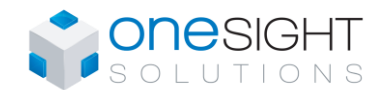

Specification and Installation Instructions

### **Connections and Configurations**

Please note that all jumper settings must also be set to the same value through BACnet. Some additional configurations are only available through BACnet (see [Network Conditions](#page-3-0) on pag[e 4\)](#page-3-0).

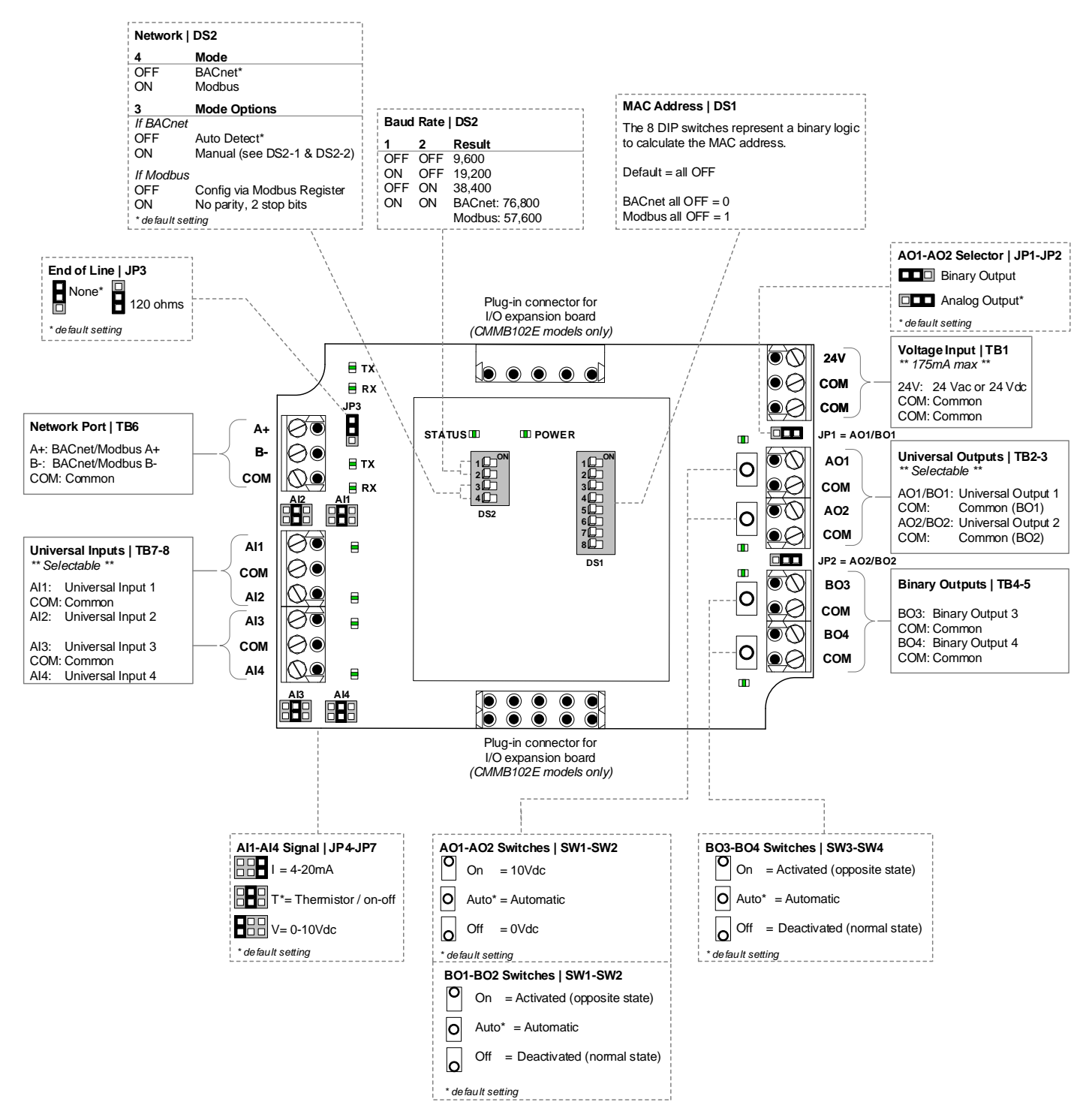

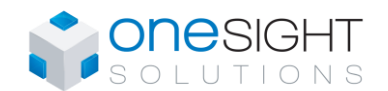

Specification and Installation Instructions

# **MAC Address DIP Switch (DS1)**

MAC address for BACnet and Modbus communication, are selectable by DIP switch DS1 using binary logic.

#### **BACnet**

- Highest MAC address is 254.
- Default is all switches OFF = MAC address 0
- If you do not change device instance in program mode, it will be automatically modified according to the MAC address.

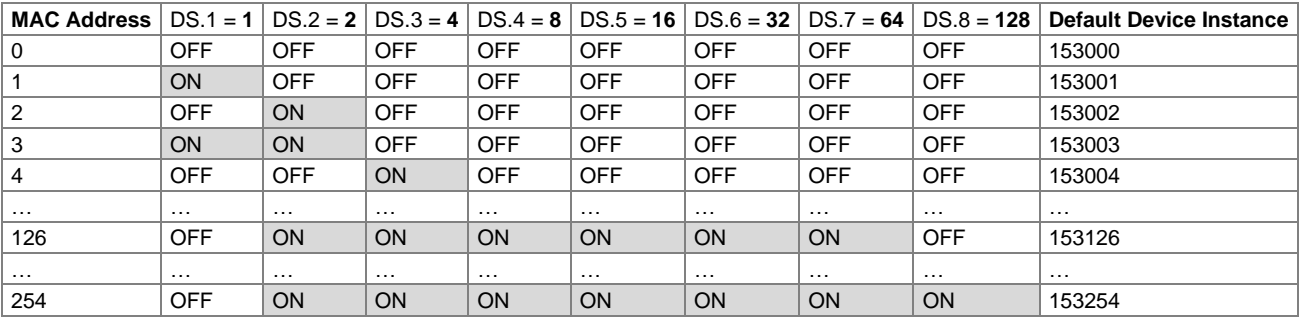

#### **Modbus**

- Highest MAC address is 247.
- Default is all switches OFF = MAC address 1
- MAC address is **binary value +1**
- There is no device instance for Modbus.

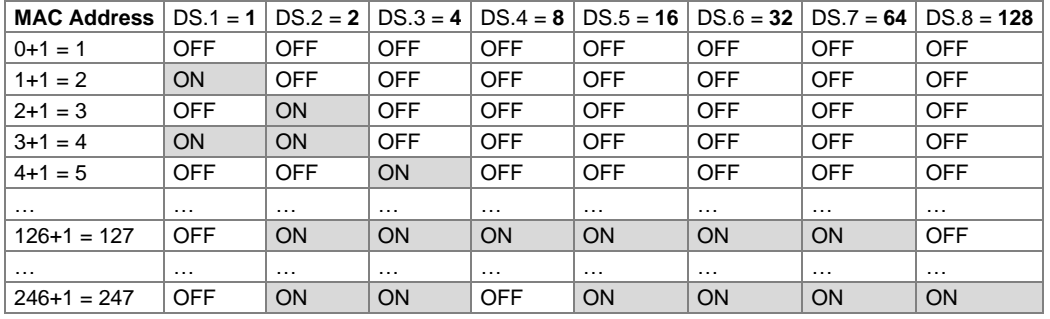

### **LEDs**

# **Power**

 $=$  Input voltage normal

 $Off$  = No power

### **Status**

Flashing = Normal operation (watchdog)

### **RX/TX (BACnet)**

Flashing = Receiving  $(RX)$  and/or transmitting  $(TX)$  data.

### **RX/TX (Modbus)**

Flashing = Receiving (RX) and/or transmitting (TX) data.

#### **Input Status**

- $On = Input on$
- $Off$  = Input off
- Flashing = Input not connected (thermistor setting only)
- Analog = When Universal Inputs are set to analog values (Vdc, mA, or Thermistor); the LED intensity corresponds to the input value. For example: At 10Vdc, the LED will be fully on. At 5Vdc, the LED will be at 50% intensity. At 0 Vdc, the LED will be off.

### **Output Status**

- $On = Activeated$
- Off = Deactivated
- Flashing = Output pulsed
- Analog = When Universal and Analog outputs are set to analog values (Vdc); the LED intensity corresponds to the output value. For example: At 10Vdc, the LED will be fully on. At 5Vdc, the LED will be at 50% intensity. At 0 Vdc, the LED will be off.

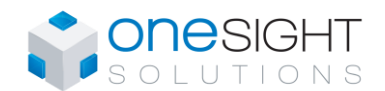

### <span id="page-3-0"></span>**Network Conditions**

Please note that all jumper settings must also be set to the same value through BACnet or Modbus. The following is a list of conditions and additional BACnet or Modbus objects.

### **Universal Inputs (AI1-AI4)**

- **For temperature thermistor reading:** with the jumper set to *Thermistor*, set the AI input type to *10K\_TypeG, 10K\_Type3A1, 10K\_Type4A1, 10K\_NTC, 20K\_Type6A1* or *30K\_Type6A1*.
- **For on/off contact input reading:** with the hardware jumper set to *Thermistor*, set the AI input type to *Digital\_Input*. The
- polarity can also be set to direct or reverse. For example, in Reverse an "on" signal would be recognized as an "off" signal.
- **For analog 0-10 Vdc input reading:** with the hardware jumper set to *0-10 Vdc*, set the AI input type to *0\_10V*.

### **Universal/Analog Outputs (AO1-AO2)**

- You can set the polarity to direct or reverse. For example, in reverse the output range would be 10-0 Vdc instead of 0-10 Vdc. The polarity applies to all settings 0-10Vdc, on/off and pulsed.
- You can also set the outputs to pulsed or digital on/off.
- A fixed output value can only be modified via BACnet when the override switch is in the "Automatic" position.

### **Binary Outputs (BO1-BO4)**

- A fixed output (open/closed) can only be modified via BACnet when the override switch is in the "Automatic" position.
- The displayed text can be set to either Open/Closed, On/Off, or Alarm/Normal (BACnet only).

### **Supervised Outputs**

• All outputs are fully supervised via BACnet. This provides the actual state of the output including any manual overrides done using the on-board switches.

# **BACnet Objects Table**

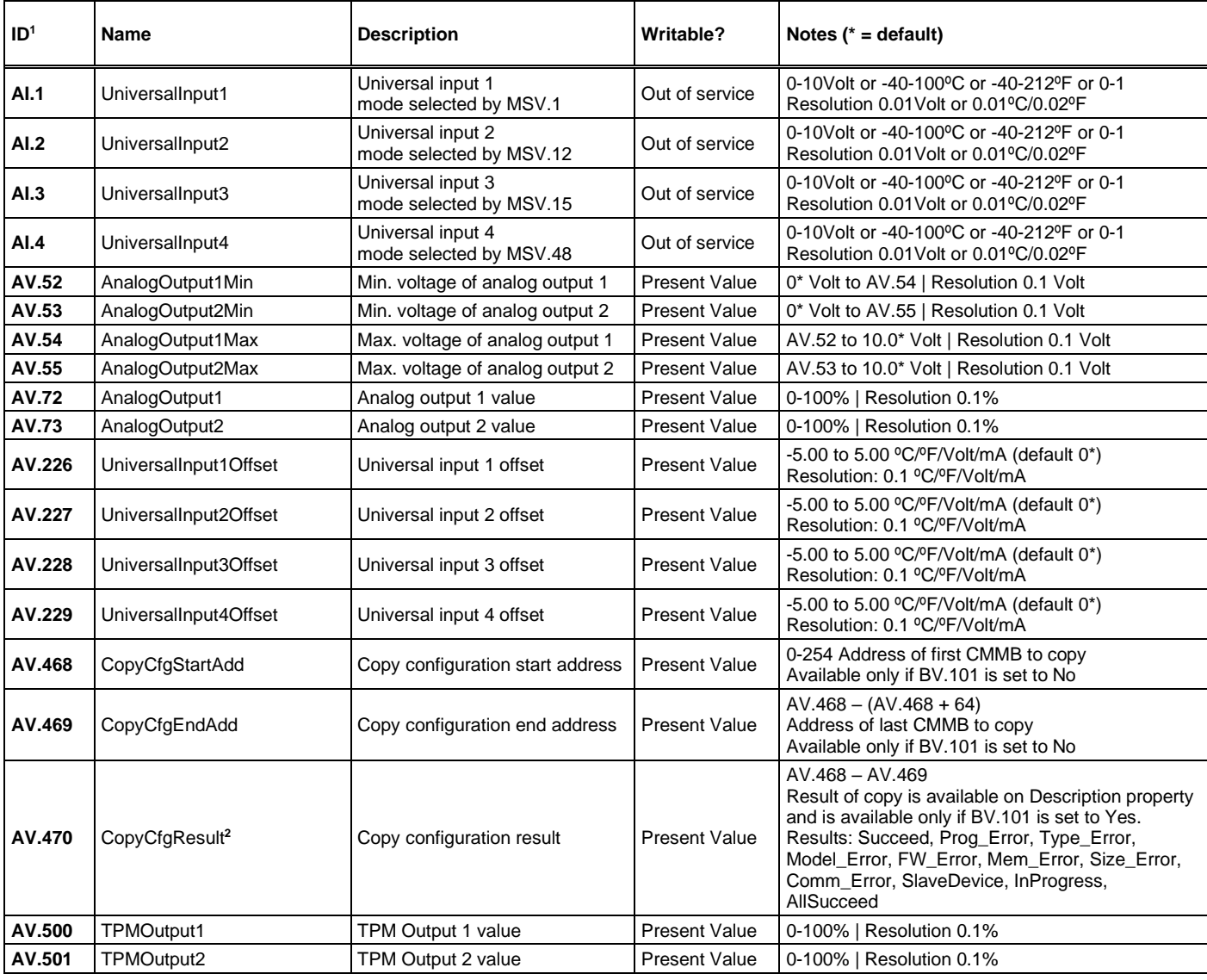

<sup>1</sup> ID is equal to ObjectType.Instance

<sup>2</sup> Write address in present value, result will be available in description.

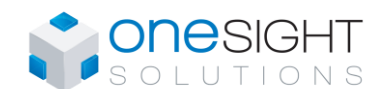

Specification and Installation Instructions

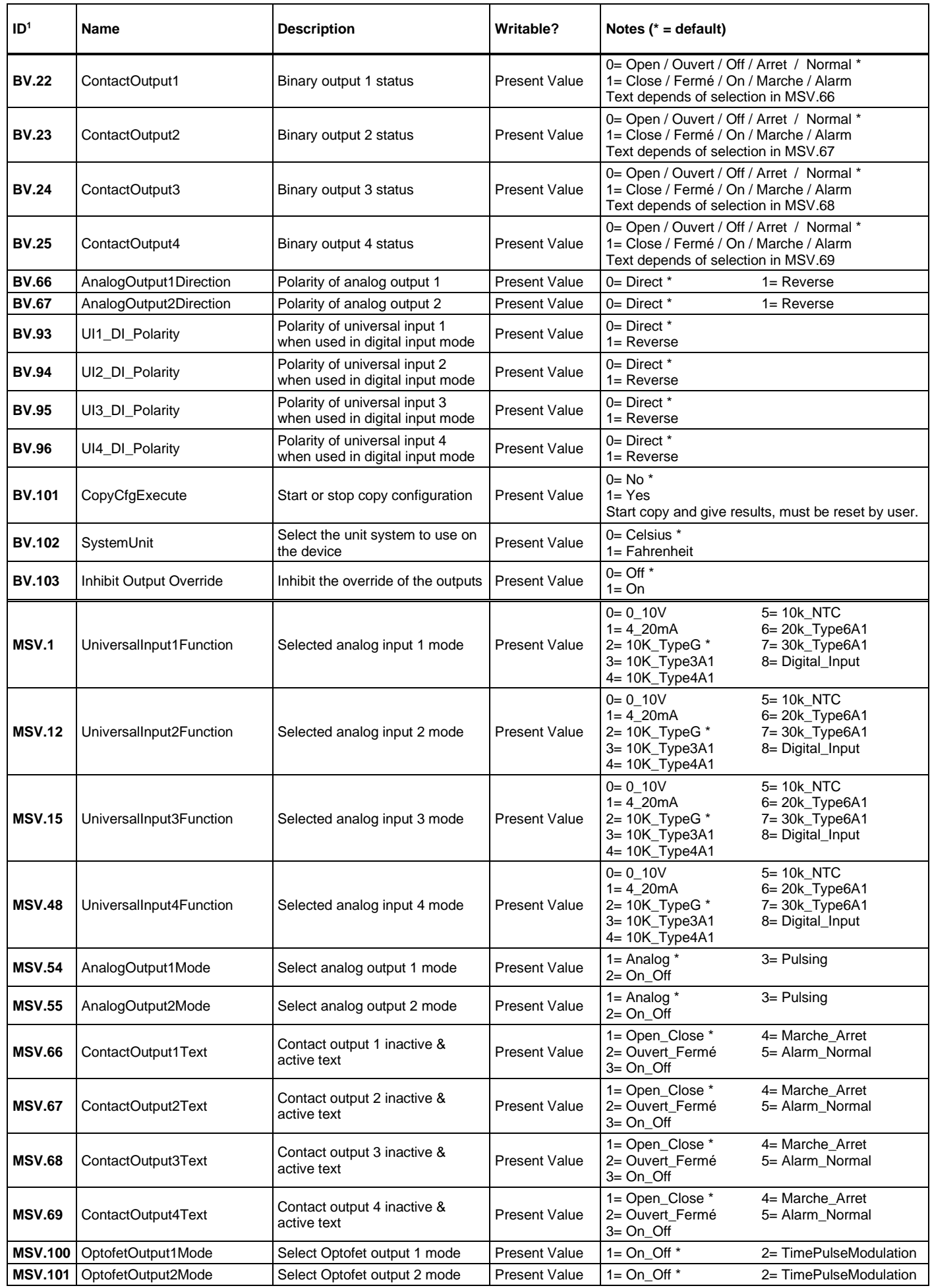

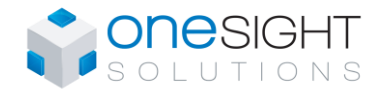

### **Modbus Registers**

- Register address
	- $\circ$  As per protocol base (base 0); for PLC add 1 to protocol base.
	- o As per holding register (base 40001)
- Functions :
	- o 03 Read Holding Register
	- o 06 Write Single Register
	- o 16 Write Multiple Registers
- Error Codes :
	- o 02 Illegal Data Address
	- o 03 Illegal Value
	- o 06 Slave Device Busy
- $W =$  Writable register, [blank] = read only.
- No Real number in modbus register, use scale to calculate real number. Register = Real number \* Scale => Real number = Register / Scale. Scale could be 1, 10 or 100
- Attention when writing a register that contains a bit string. If bit is writable (conditional or not), the write will always be accepted. If bit is reserved or not writable, the write will be ignored and will keep its actual state.
- Use READ-MODIFY-WRITE sequence.

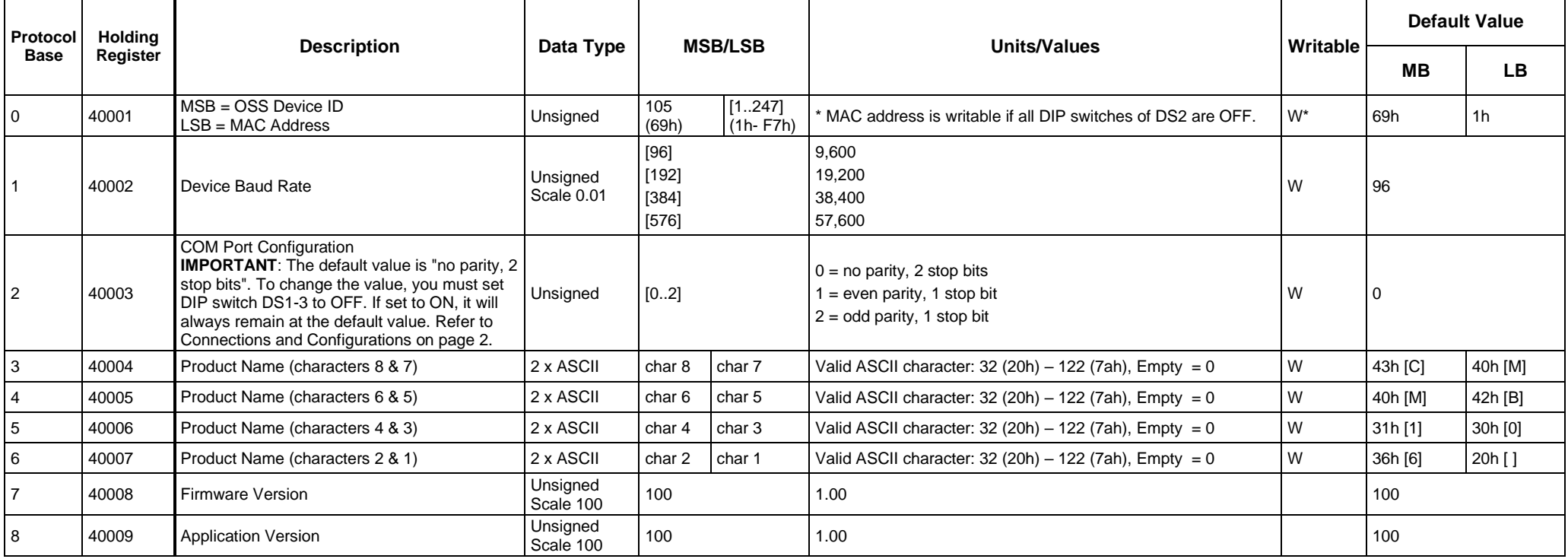

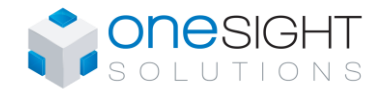

Specification and Installation Instructions

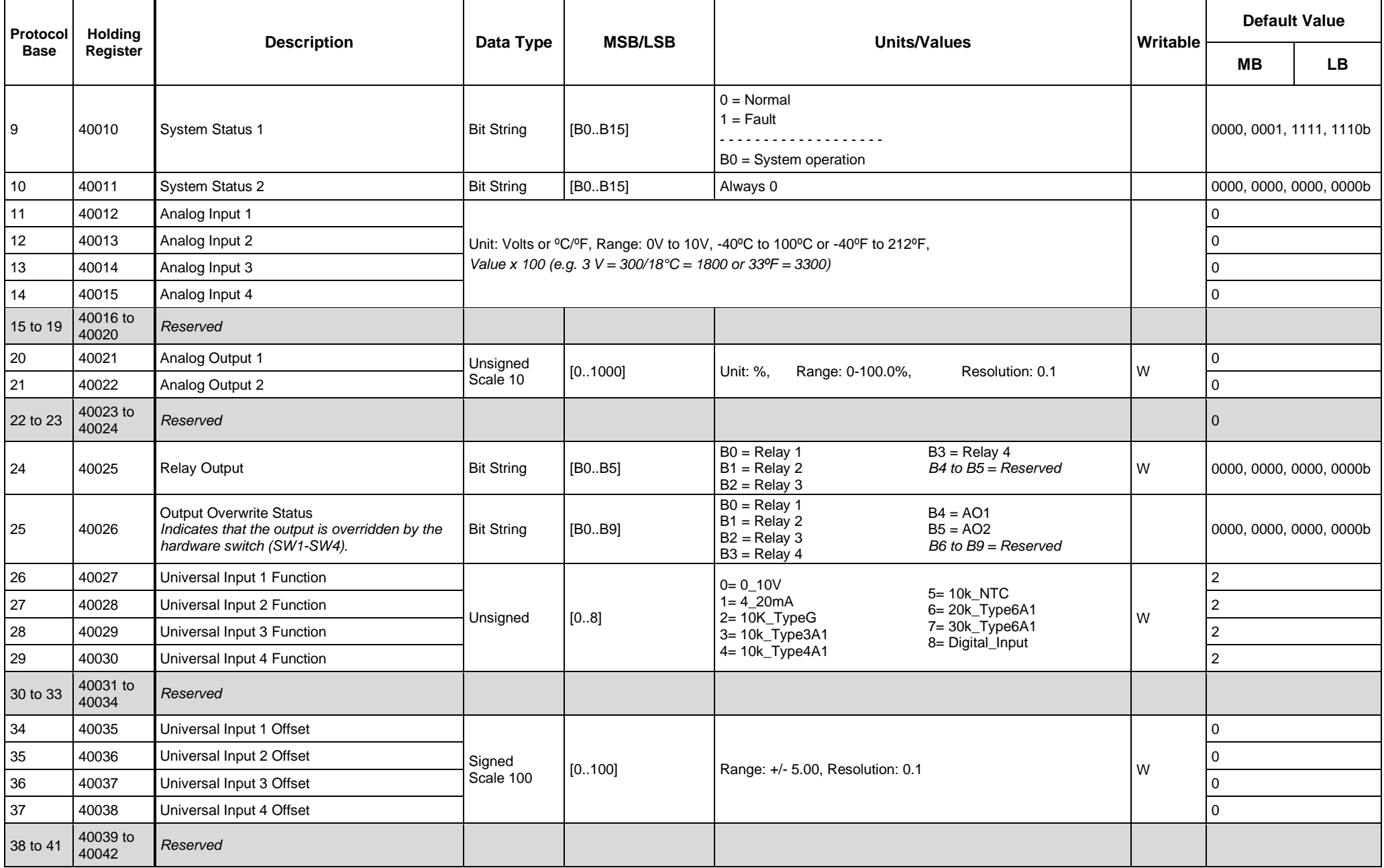

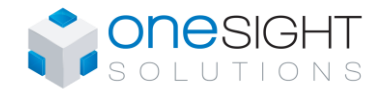

Specification and Installation Instructions

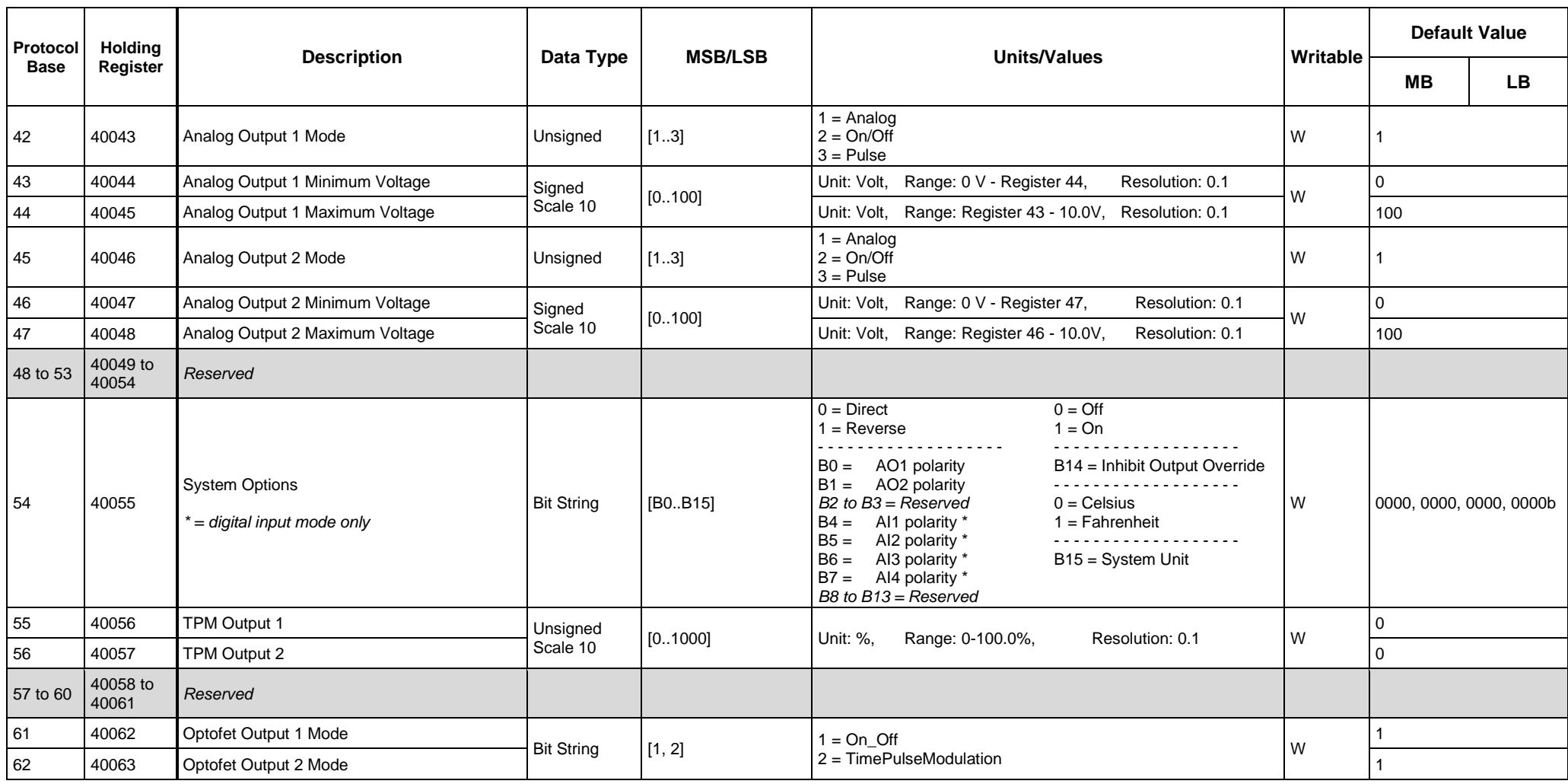

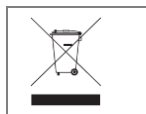

Recycling at end of life: please return this product to your Neptronic local distributor for recycling. If you need to find the nearest Neptronic authorized distributor, please consult www.neptronic.com.